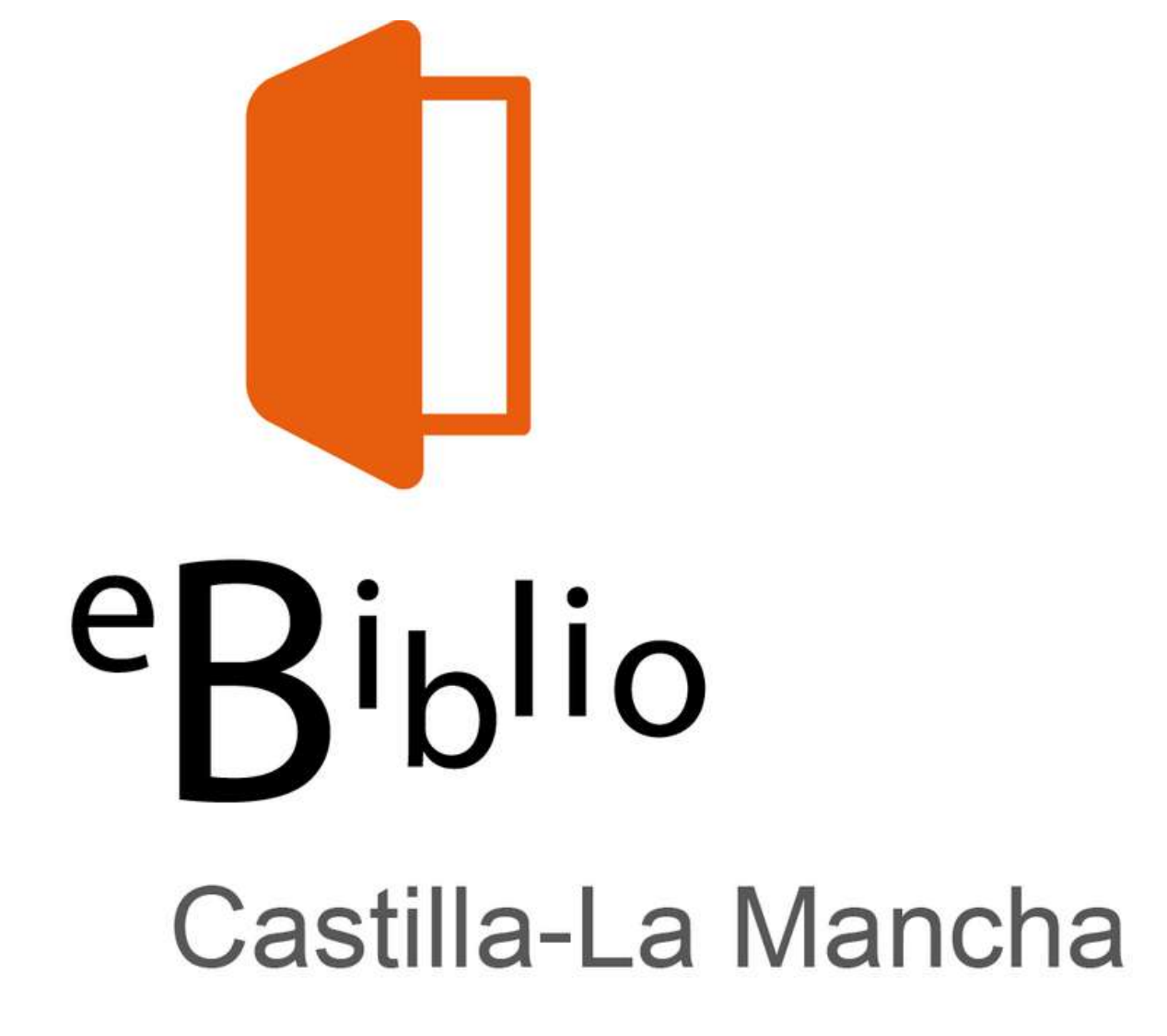

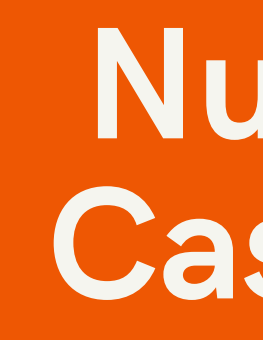

### Nueva App eBiblio Castilla-La Mancha

Instrucciones de instalación y configuración

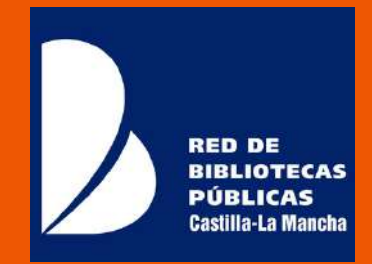

## Qué necesitas saber:

- eBiblio Castilla-La Mancha es un servicio de la Red de Bibliotecas Públicas de Castilla-La Mancha que permite tomar en préstamo libros, revistas, audiolibros y películas en formato digital para poder ser leídos, escuchados o visionados en diferentes dispositivos: tabletas, teléfonos inteligentes, ordenadores personales o lectores de libros electrónicos.
- Para utilizarlo debes disponer de la tarjeta de la Red de Bibliotecas Públicas de Castilla-La Mancha, una cuenta de correo electrónico y la contraseña que te facilita tu biblioteca de referencia.

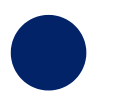

DESINSTALA la antigua aplicación eBiblio de tus dispositivos.

Busca e instala la nueva aplicación

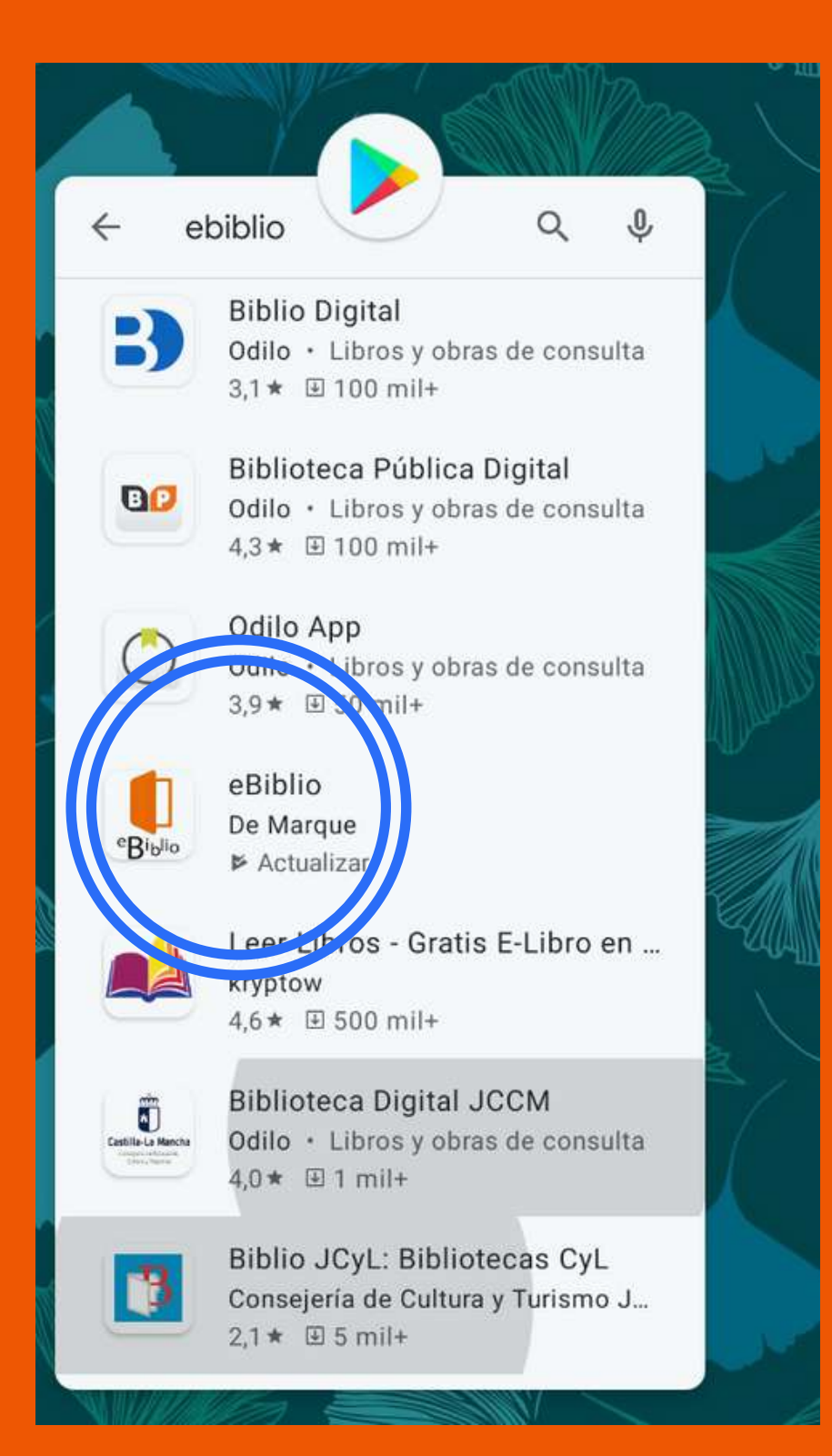

# eBiblio

Android: [https://play.google.com/store/apps/details](https://play.google.com/store/apps/details?id=com.demarque.ebiblio) ?id=com.demarque.ebiblio

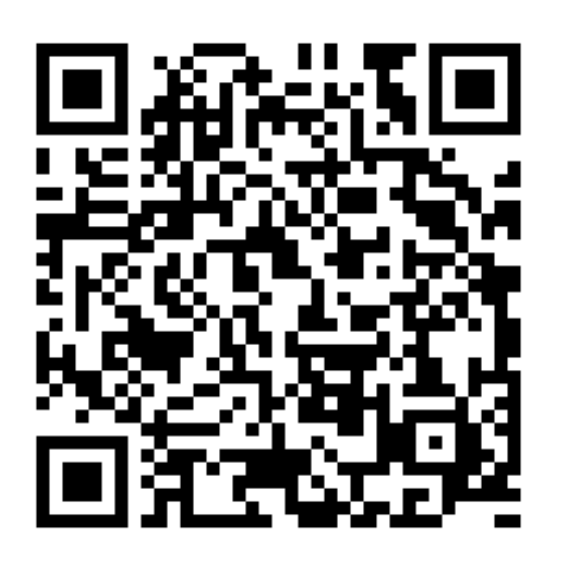

iOS:

[https://apps.apple.com/es/app/ebiblio](https://apps.apple.com/es/app/ebiblio/id1541822581) /id1541822581

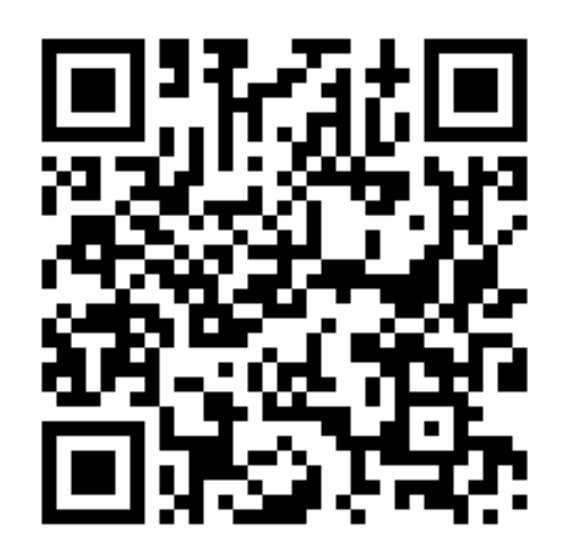

03

#### Carga la biblioteca de eBiblio Castilla-La Mancha 04

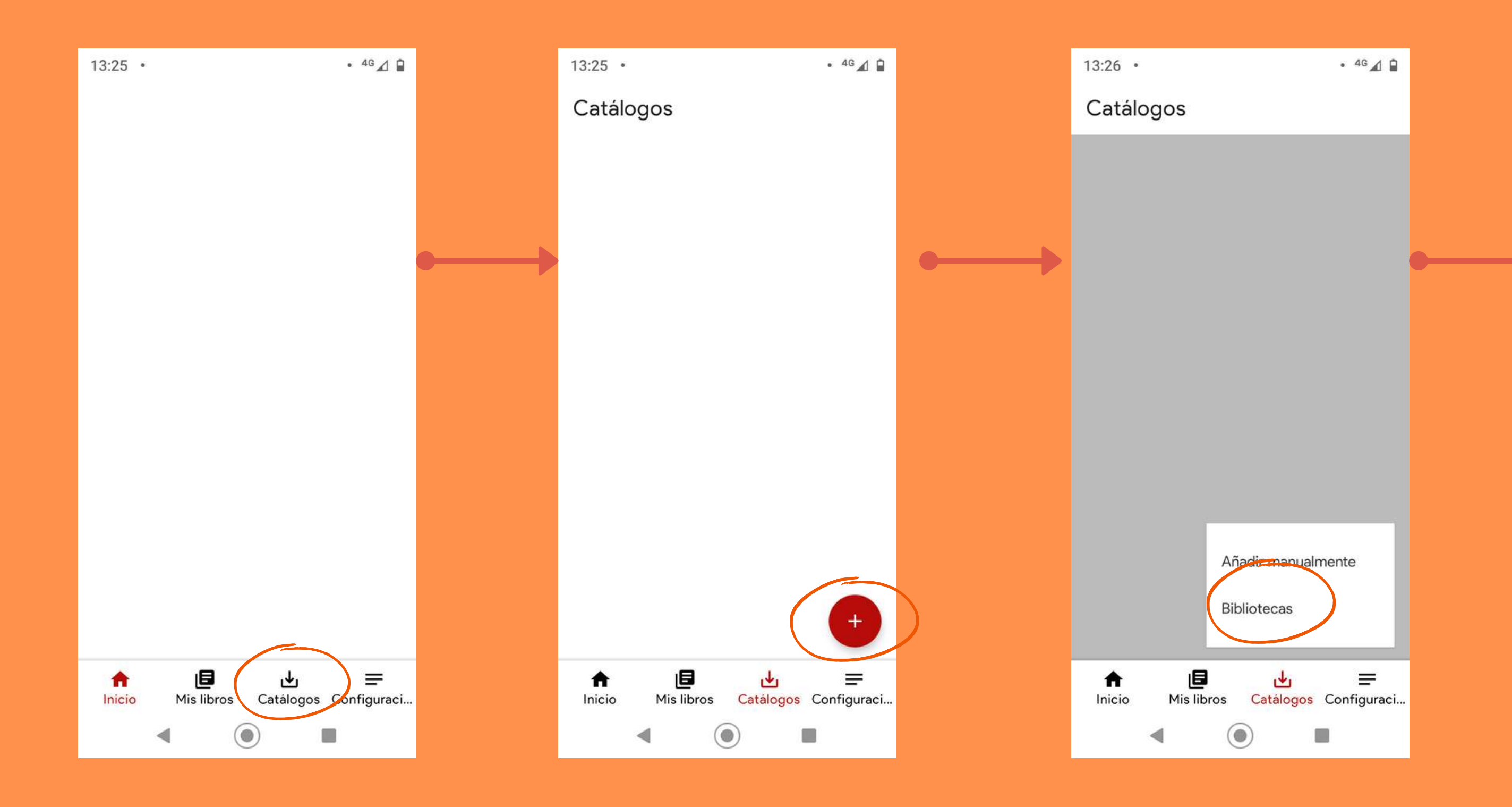

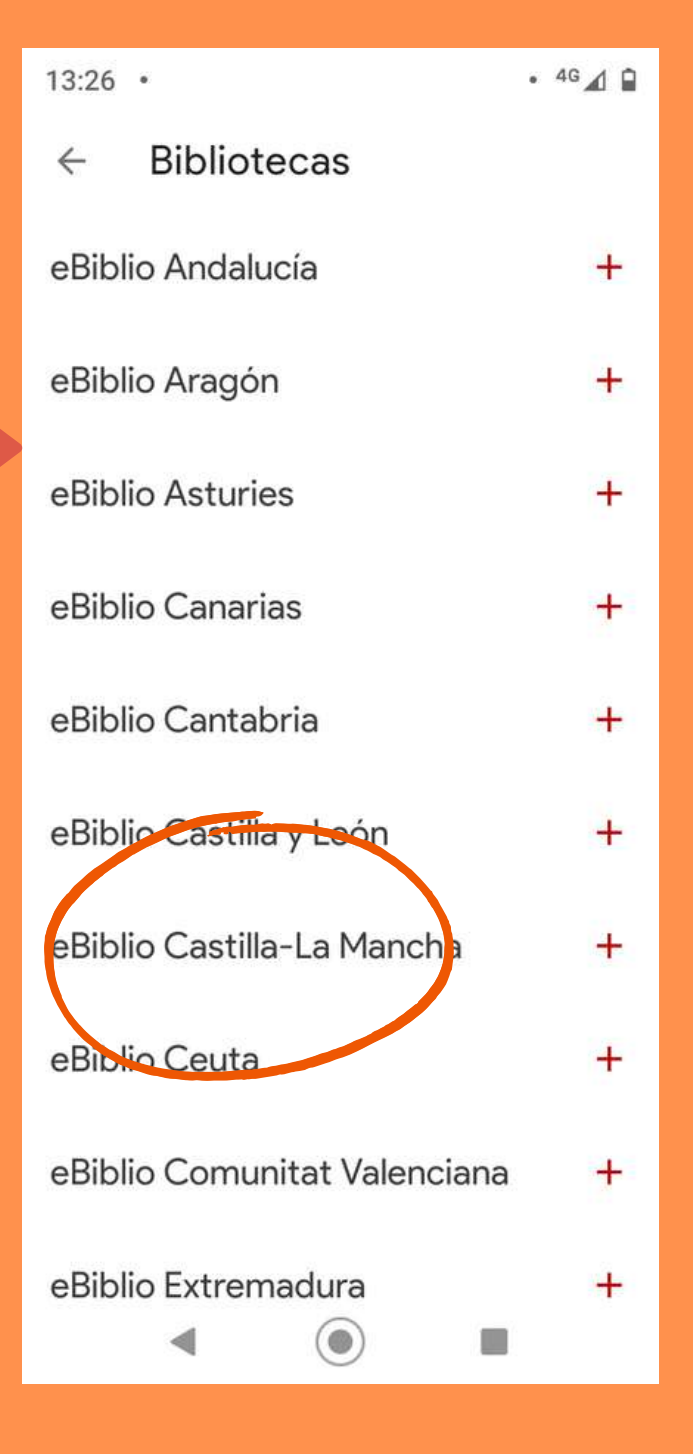

Ident t ífic a t e con tu usu: a rio y cont t r a. s eña h a bit u a l

Si no los recuerdas contacta con tu biblioteca de referencia

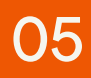

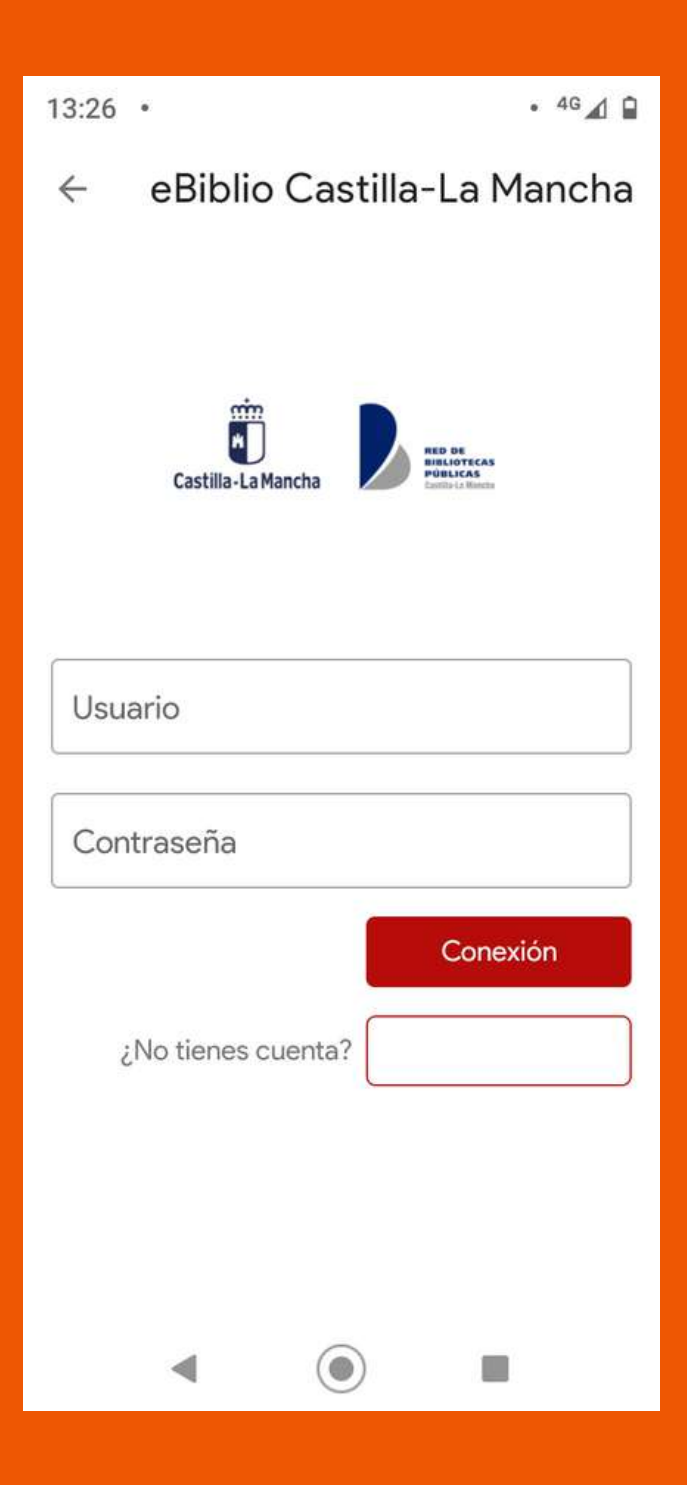

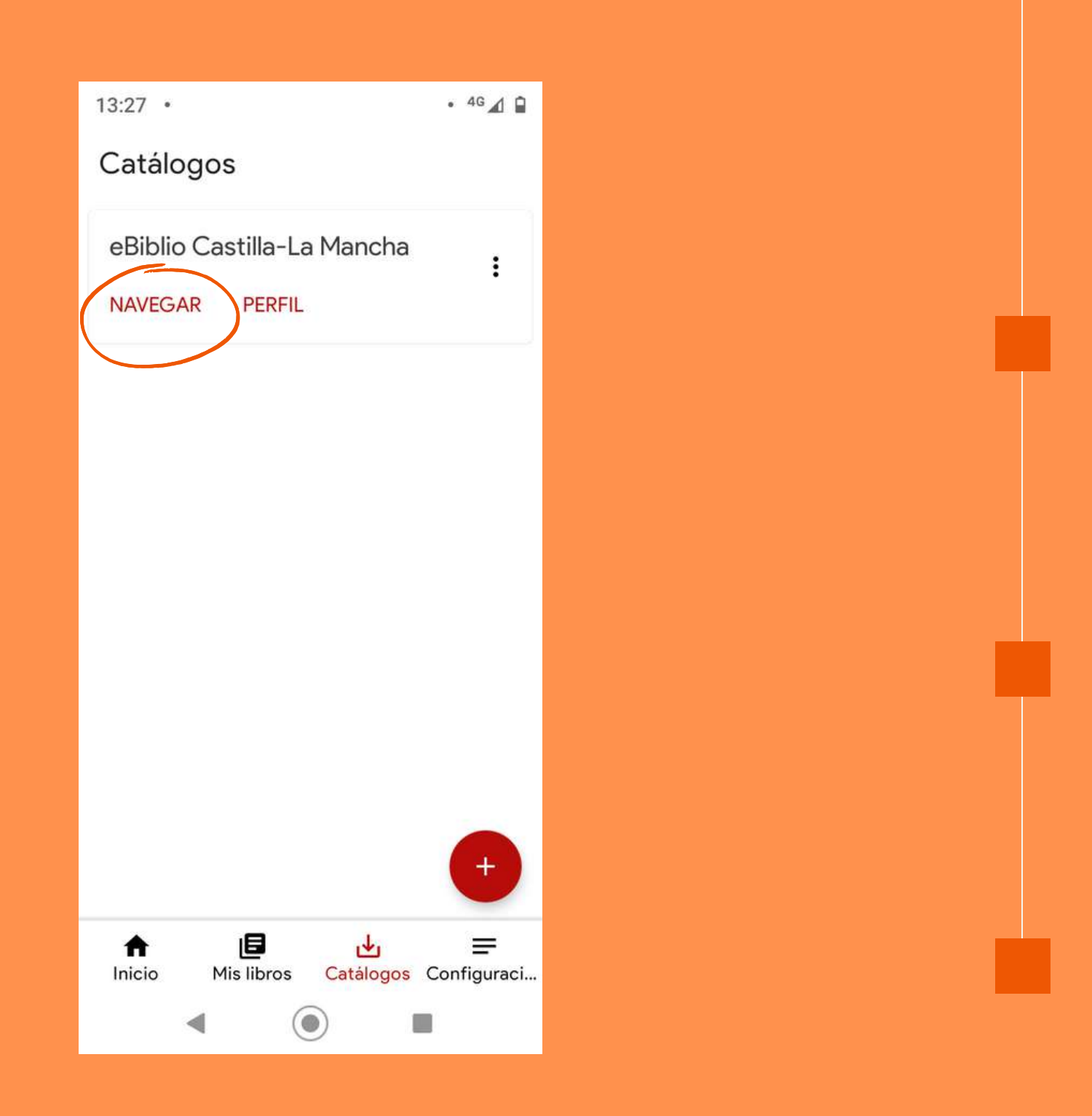

Pincha en Navegar para ver los títulos disponibles en eBiblio Castilla-La Mancha.

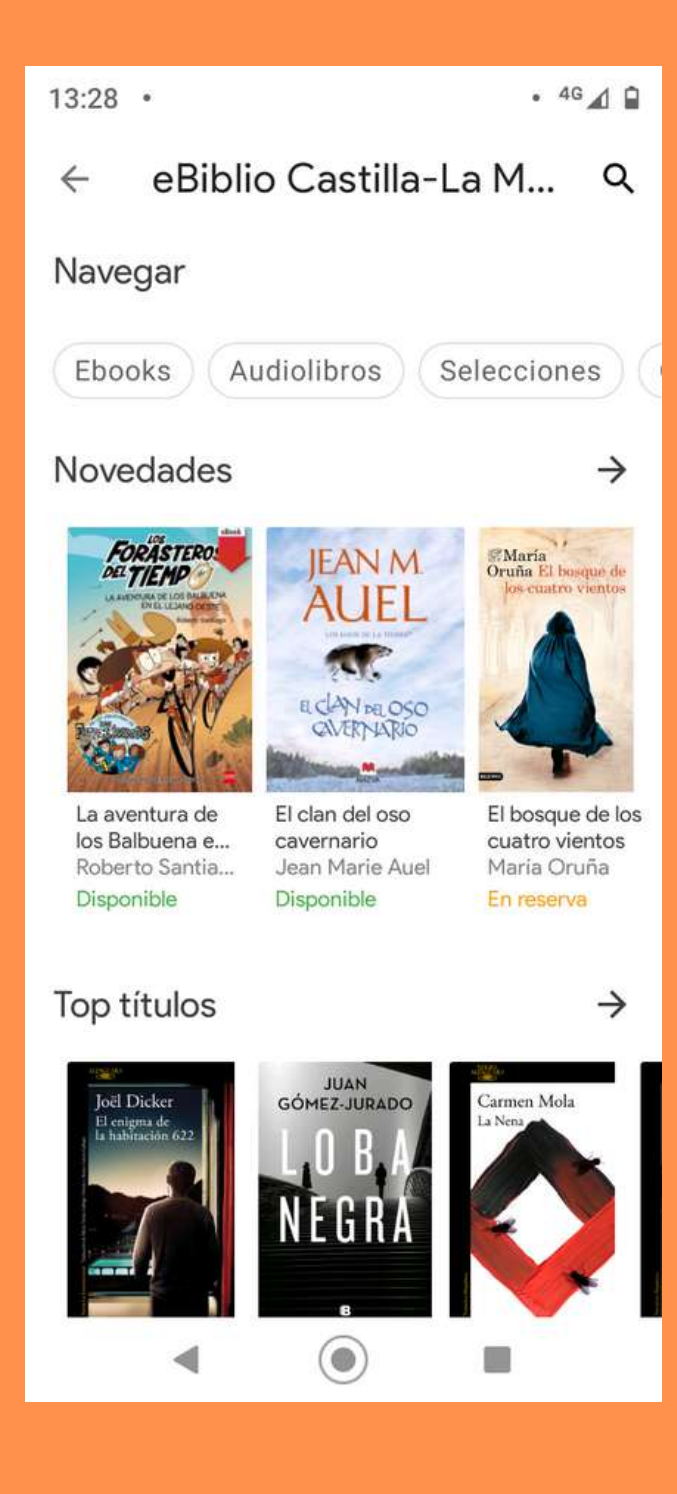

06

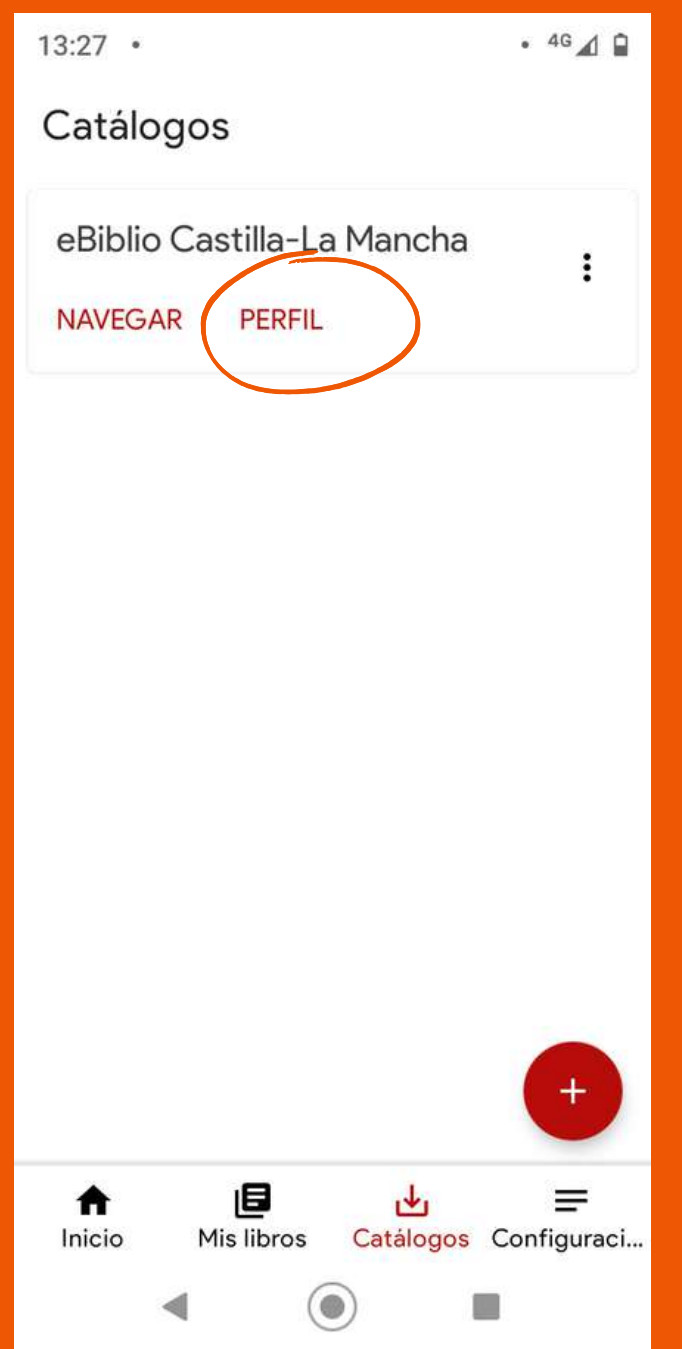

Pincha en Perfil para consultar los datos de tu cuenta.

07

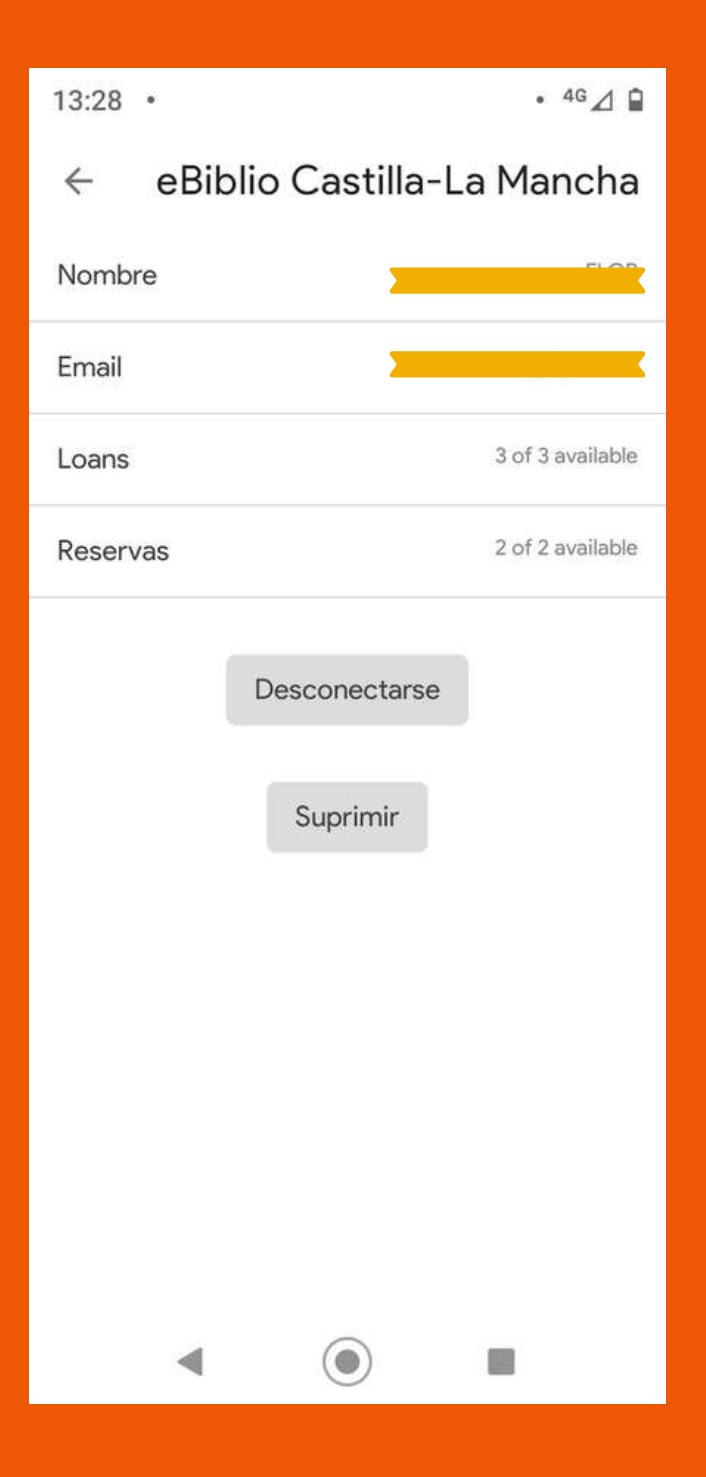

08

## Para cualquier duda contacta en: reddebibliotecas@jccm.es

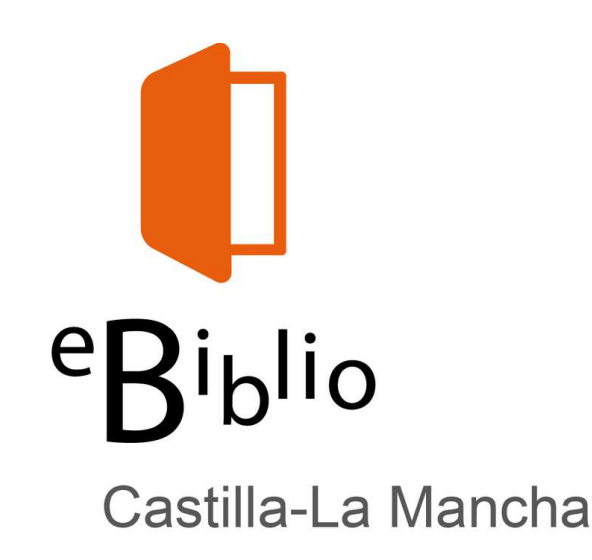

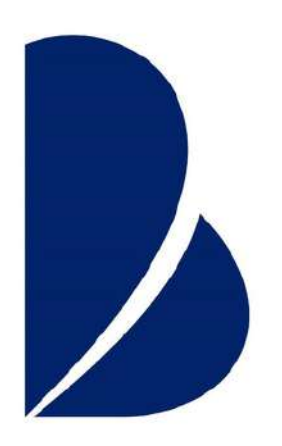